**Démarrer votre démarche VAE via le portail officiel du service public :**

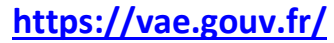

**1 – Cliquez sur « Espace candidat » :** 

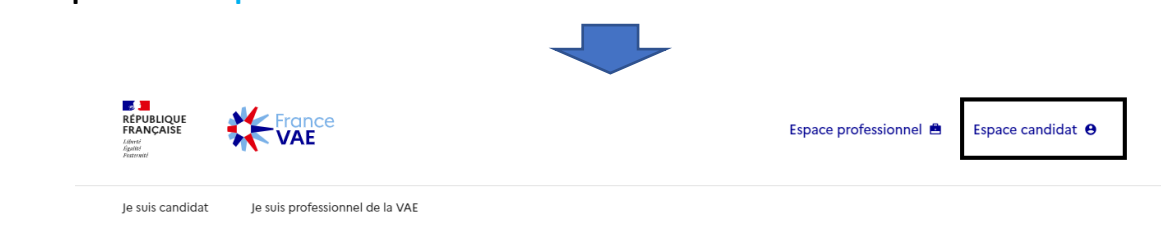

## Bienvenue sur le portail de la VAE

Découvrez la version beta du portail officiel du service public de la Validation des Acquis de l'Expérience.

Notre mission est de fournir un espace unique rassemblant candidats et professionnels de la VAE autour d'un nouveau dispositif modernisé, simplifié et sécurisé par la loi n°2022-1598 du 21 décembre 2022.

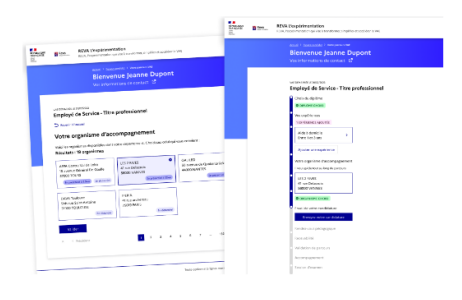

## **2 – Cliquez sur « Je n'ai pas de candidature »**

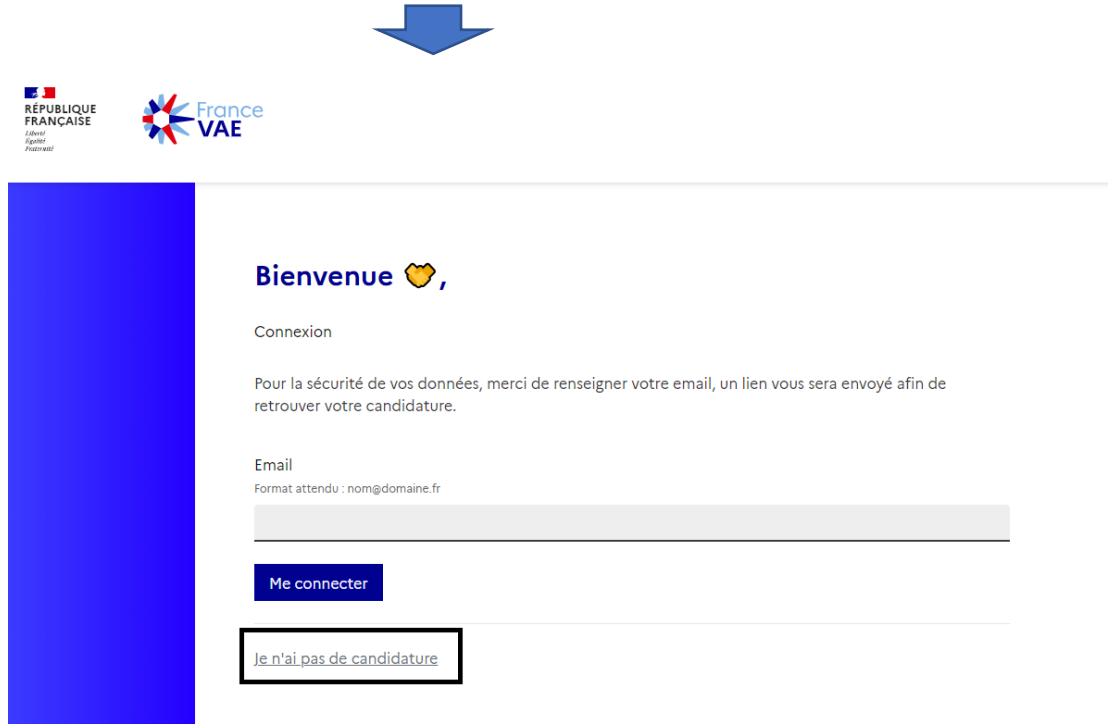

## **3 – Créez votre compte après avoir compléter tous les champs**

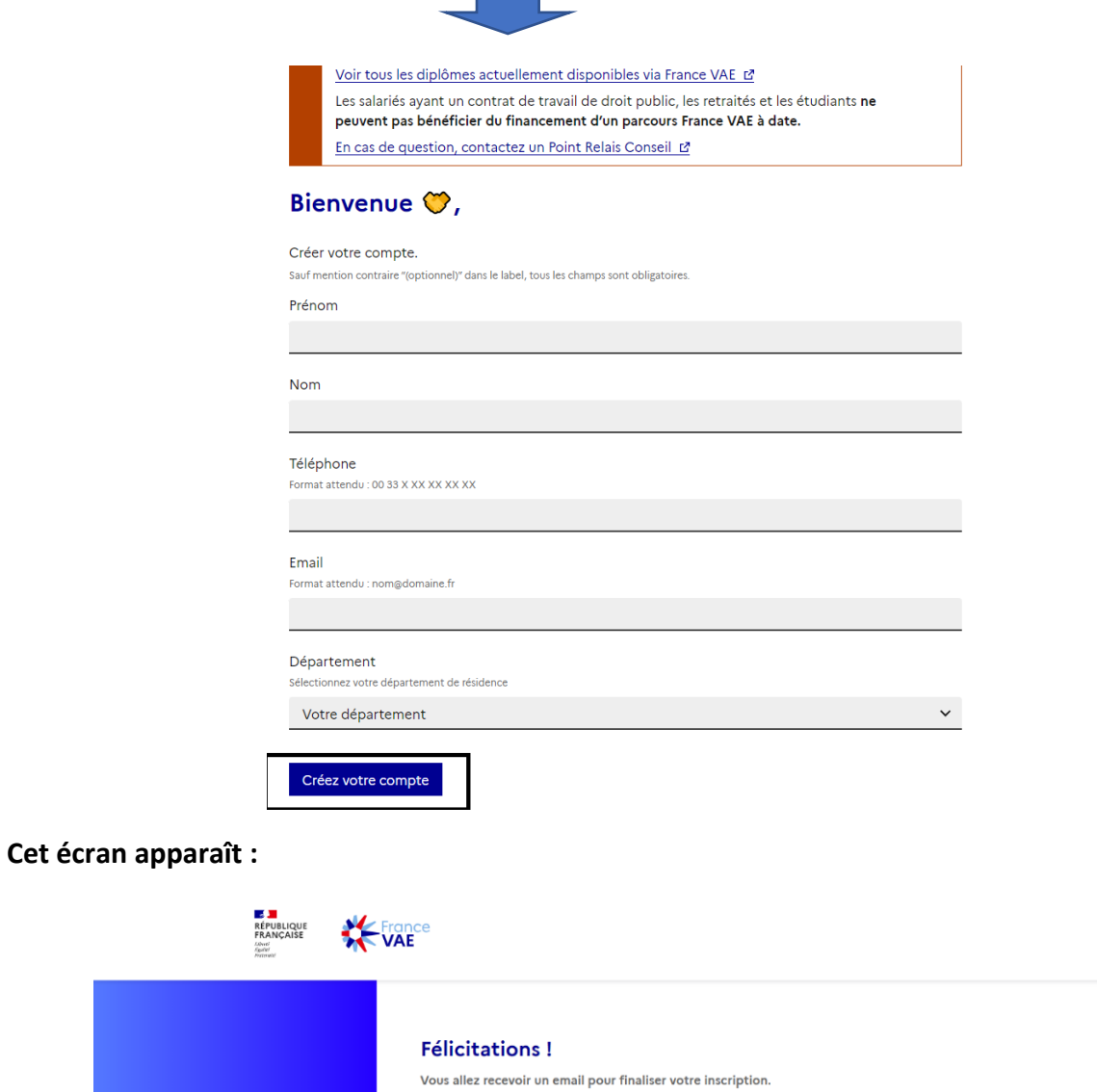

**Un mail vous a été adressé de « contact@vae.gouv.fr » sur l'adresse que vous avez renseignée lors de la création de votre compte.** 

Cliquez sur le lien de validation dans cet email pour accéder à votre espace candidat.

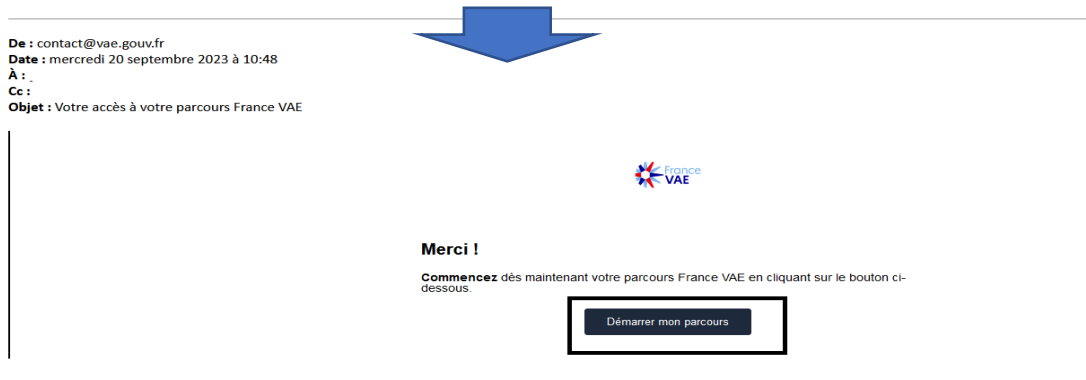

**Cliquez sur « Démarrer mon parcours »**

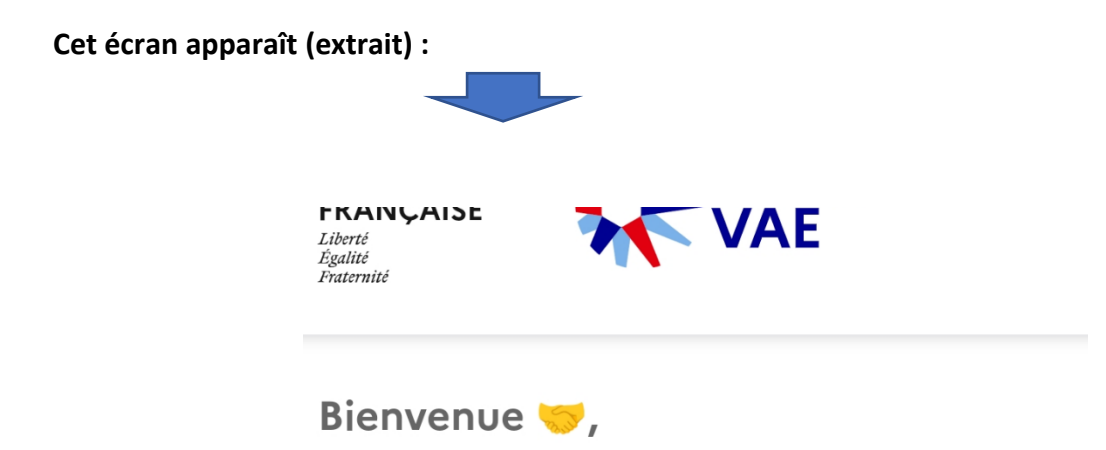

France VAE est le portail officiel du service public qui a pour mission de simplifier et accélérer la certification de vos compétences professionnelles. Choisissez votre diplôme et laissezvous accompagner !

Vos informations de contact 0600000000 | dkmdsldldjdl@neuf.fr Diplôme visé

Choisir votre diplôme

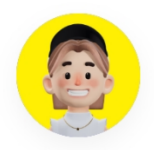

**Renseignez toutes les rubriques :**

- **- DIPLOME VISE**
- **- VOS OBJECTIFS**
- **- VOS EXPERIENCES**

**Choix de l'organisme d'accompagnement :** 

**Cliquez sur « Choisir votre organisme d'accompagnement » :**

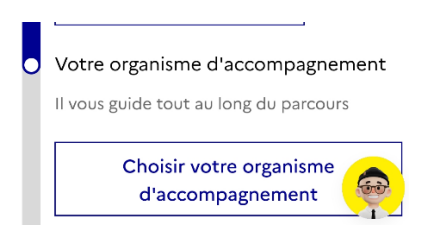

**Pour valider votre inscription, il convient de choisir votre organisme d'accompagnement, nous vous conseillons donc d'utiliser la barre de recherche en saississant :** 

## **DAVA et de validez**

*(sinon les organismes d'accompagnement vous sont proposés de manière aléatoire n'importe où en France)*

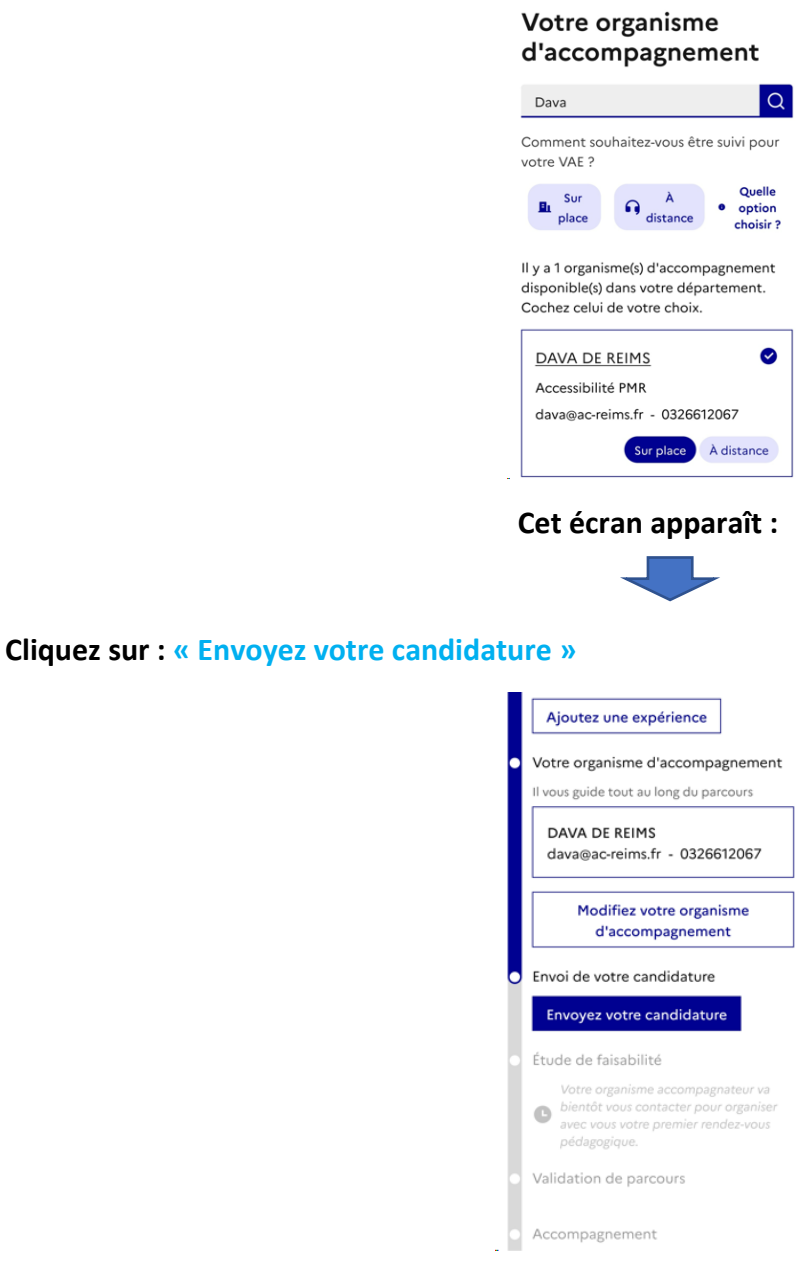

**Vous serez contacté par téléphone ou par mail dans les prochains jours !**